## 80 Watt Universal AC/DC Notebook Adapter

**273-1687**

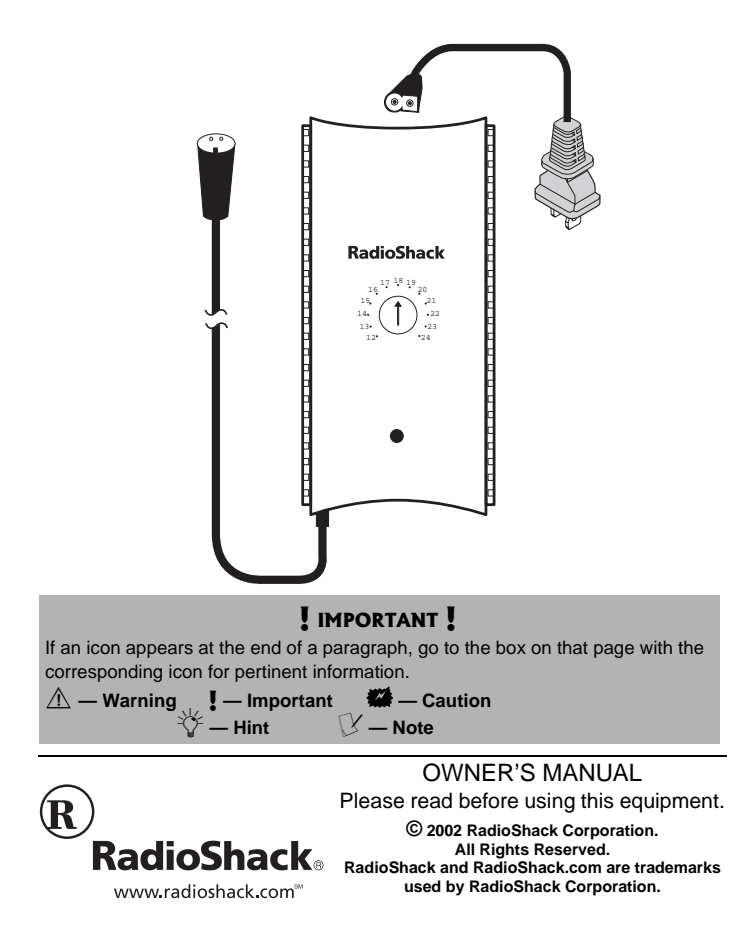

#### **CONTENTS**

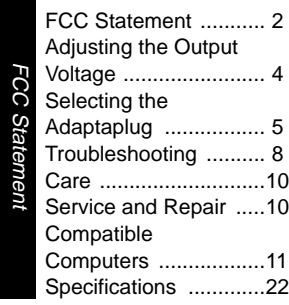

**The lightning symbol is intended to alert you to the presence of uninsu-lated dangerous voltage within this product's enclosure that might be of sufficient magnitude to constitute a risk of electric shock. Do not open the product's case. The exclamation symbol is intended to inform you that important operat-ing and maintenance instructions are included in the literature accompanying this product. ! WARNING: To reduce the risk the of fire or shock hazard, do not expose this product to rain or moisture. CAUTION ! CAUTION: TO REDUCE THE RISK OF ELECTRIC SHOCK, DO NOT REMOVE COV-ER OR BACK. NO USER-SERVICEABLE PARTS INSIDE. REFER SERVICING TO QUALIFIED PERSONNEL. RISK OF ELECTRIC SHOCK**  .<br>PEN

Your RadioShack 80 Watt Univeral AC/ DC Notebook Adapter is designed to power popular brand notebook computers which require DC input from 12V to 24V, with AC power input ranging from 100V to 240V. It can also power other devices within this range, using the appropriate Adaptaplug™ adapter. The power adapter features overload and short circuit protection to protect it from damage.

The adapter comes with an AC power cord, a zipper pouch for handy carrying, six standard Adaptaplugs, and two custom plugs to fit several different models of Dell laptop computers. To use this power adapter in countries other than the USA, use a foreign voltage plug adapter (not supplied, available at your local RadioShack store or online at RadioShack.com) of the proper configuration for the power outlet.

## **FCC STATEMENT**

This device complies with Part 15 of the FCC Rules. Operation is subject to the following two conditions: (1) This device may not cause harmful interference, and (2) this device must accept any interference received,

including interference that may cause undesired operation.  $\triangle$ 

This equipment has been tested and found to comply with the limits for a Class B digital device, pursuant to Part 15 of the FCC Rules. These limits are designed to provide reasonable protection against harmful interference in a residential installation. This equipment generates, uses, and can radiate radio frequency energy and, if not installed and used in accordance with the instructions, may cause harmful interference to radio communications. However, there is no guarantee that interference will not occur in a particular installation. If this equipment does cause harmful interference to radio or television reception, which can be determined by turning the equipment off and on, the user is encouraged to try to correct the interference by one or more of the following measures:

- Reorient or relocate the receiving antenna.
- Increase the separation between the equipment and receiver.

Consult your local RadioShack store if the problem still exists.

#### $\bigwedge$  warning  $\bigwedge$

Changes or modifications to this unit not expressly approved by RadioShack may cause interference and void the user's authority to operate the equipment.

FCC Statement

FCC Statement

#### <span id="page-3-0"></span>**WE CAUTION WE**

- Do not use the adapter to power a device that exceeds the 80W maximum power rating.
- Make sure the adapter is disconnected from the AC outlet and your computer before adjusting its voltage setting.
- Make sure you set the power adapter to the proper voltage before you connect the power adapter to an input power source.

 $\mathbb {Y}$  note  $\mathbb {Y}$ The notation "V DC" might not be indicated. Instead, the

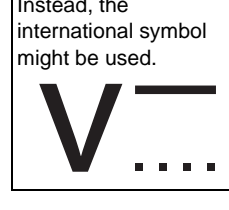

Your power adapter is ETL listed to UL standards and meets all applicable FCC standards.

## ADJUSTING THE **OUTPUT VOLTAGE**

- 1. Determine the required output voltage setting of the power adapter by one of the following four methods:
	- Refer to "Compatible Computers" on Page 11 for voltage, tip color, and polarity settings.
	- Note the voltage indication marked next to the input jack on the device to be powered. Example: Vin = 18V DC or 18V DC.
	- Review the power or ID plate on the device to be powered. Look for the word "INPUT" followed by a number and  $V$  DC. Example: INPUT: 18V DC.  $\vee$
	- Review the power or ID plate on the AC power adapter usually used to power the device. Look for the word "OUTPUT" followed

4

Adjusting the Output Voltage

Adjusting the Output Voltage

<span id="page-4-0"></span>by a number and  $VDC$ . Example: OUTPUT: 18V DC.

If the power adapter or computer indicates a voltage range, use the voltage closest to the mid-range. Example: OUTPUT: 10-16V DC; set the power supply to 13V DC.

In rare cases when the voltage setting is between whole numbers, such as 15.5V DC, use the lower setting first (15V DC). If the device does not seem to operate properly, readjust it to the higher value (16V DC).

2. Use a flat-blade screwdriver to rotate **VOLTS 12/13/14/15/16/17/18/ 19/20/21/22/23/24** to the desired output voltage.

## SELECTING THE ADAPTAPLUG

The power adapter comes with six Adaptaplugs and two Dell custom plugs. The Adaptaplug colors and sizes are:

- Blue (M)  $-5.5 \times 2.1$  mm
- White  $(N)$  5.5  $\times$  2.5 mm

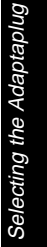

- Yellow (D)  $-5.5 \times 3.3$  mm with 1.4 mm pin
- Green  $(Q)$  6.3  $\times$  3 mm
- Yellow  $(T)$   $-$  6.5  $\times$  4.3 mm with 1.9 mm pin
- Orange (H)  $-3.4 \times 1.3$  mm
- 1. Refer to "Compatible Computers" on Page 11 or examine the output connector of your computer's AC adapter and compare it to the Adaptaplugs supplied with your power adapter.
- 2. Select the Adaptaplug that resembles the original plug and test it by temporarily inserting it into the device to be powered. The center contact or pin must be the correct size to ensure proper electrical contact. If it is too small or large, additional Adaptaplugs are available from your local RadioShack store.
- 3. Connect the Adaptaplug to the output socket at the end of the power adapter's cord.

If the tip on the device's power jack is positive, align **+** (positive) marked on the Adaptaplug to **TIP** marked on the output socket. If the

Selecting the Adaptaplug Selecting the Adaptaplug

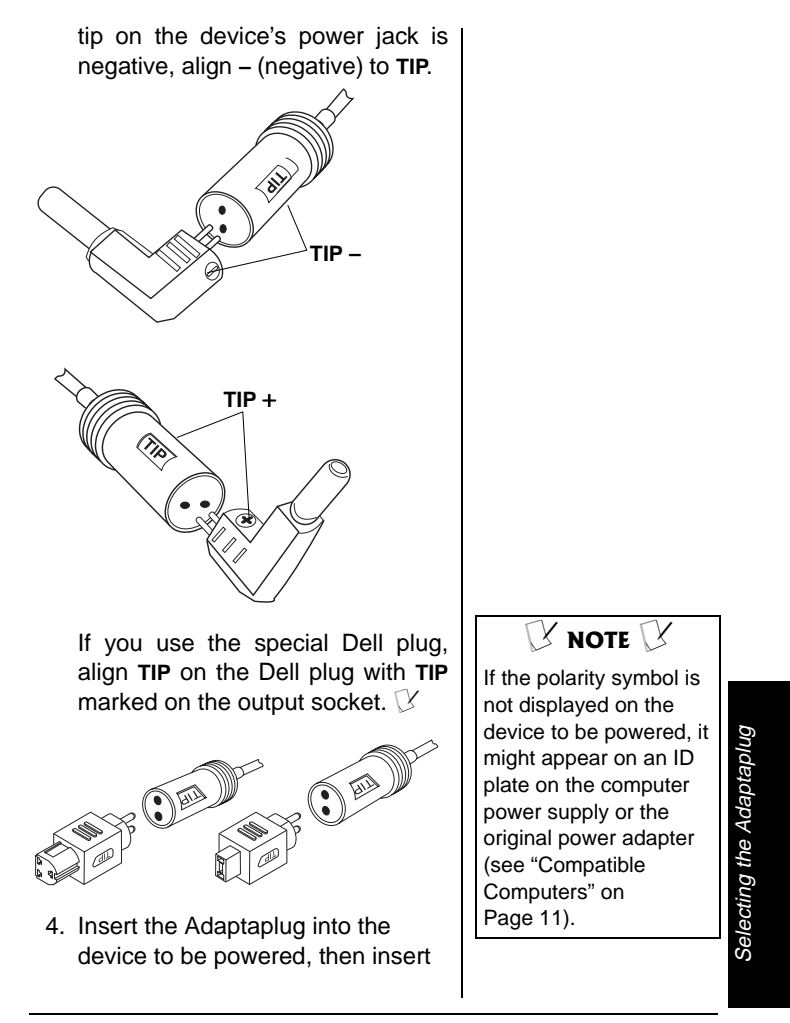

# <span id="page-7-0"></span>Troubleshooting Troubleshooting

Save your data frequently! If you operate your notebook computer after removing its internal battery, an interruption in power might result in an immediate computer shutdown and possible data loss. Such a power interruption could be caused by accidentally disconnecting either end of the power adapter.

**WE CAUTION WE** 

the supplied AC power cord into the AC jack on the adapter. Plug the other end of the AC power cord into a standard AC outlet. The green indicator lights.

After making the connections described above, check the power adapter's cord. If it is hanging loosely or if it is positioned so that it could be damaged, wind the excess cord around the adapter — the large grooves on the top and bottom of the adapter help hold the cord in place. When the cord is the length you want, slide the cord clip down the cord until it is next to the part of the cord you wrapped around the adapter. Then, press the clip over one piece of the wound cord to hold the cord in place.  $\blacksquare$ 

## **TROUBLESHOOTING**

Some notebook computers have power supplies in excess of the rating of this power adapter (80 watts). In most cases, this higher rating is used to both charge a completely discharged battery and power the computer at the same time. This power adapter can be used for such applications, but it is recommended that the computer's

battery be recharged before using this adapter to operate the computer.

You should remove your computer's battery only under the following conditions:

- The computer automatically shuts down while you try to power it with the AC adapter.
- The computer's rating label states that the computer requires greater than 80 watts and the computer's battery is completely discharged.  $\triangledown$

In the unlikely event of insufficient power, you may encounter slower battery charging time or automatic shutdown of the power adapter. In case of automatic shutdown, try one or more of these steps to reset the adapter:  $\blacksquare$ 

- Completely recharge the battery before using the computer. Use the power adapter to charge the battery, but do not operate the computer during charging.
- If the battery is easily removable, remove it from the computer to eliminate the power requirement for recharging.

#### $\mathbf{W}$  CAUTION  $\mathbf{W}$

Except as noted for notebook computers (see "Compatible Computers" on Page 11), the power adapter's 80 watt rating must be equal to or greater than the requirement of the device to be powered.

Troubleshooting Troubleshooting

### $\mathbb {Y}$  note  $\mathbb {Y}$

If the computer's battery is fully charged, do not remove it.

#### $\mathbf{W}$  CAUTION  $\mathbf{W}$

- Always turn off the computer before you remove its battery.
- Be careful when removing your computer's battery because some laptop computers do not have batteries designed for frequent removal.

#### <span id="page-9-0"></span>**WE CAUTION WE**

If the indicator turns off while the power adapter is in use, the output current is beyond the specification and the overload/short circuit protection activates. Disconnect the adapter from AC power, then unplug the adapter from the device. Reconnect the power adapter to the AC power. If the indicator still fails to light, take the adapter to your local RadioShack store for assistance. If the indicator is on, reconnect the adapter to your laptop. If the indicator turns off, your laptop is exceeding the 80W rating of the adapter (see "Troubleshooting" on Page 8).

• The power adapter can be used to charge the battery in your notebook computer by connecting it to the computer with the battery installed, and leaving the computer turned off.  $\Box$ 

## **CARE**

Keep the power adapter dry; if it gets wet, wipe it dry immediately. Use and store the power adapter only in normal temperature environments. Handle the power adapter carefully; do not drop it. Keep the power adapter away from dust and dirt, and wipe it with a damp cloth occasionally to keep it looking new.

## **SERVICE AND REPAIR**

If your power adapter is not performing as it should, take it to your local RadioShack store for assistance. Modifying or tampering with the power adapter's internal components can cause a malfunction and might invalidate its warranty.

10

**Care** 

## <span id="page-10-0"></span>**COMPATIBLE COMPUTERS**

The 80 Watt Universal AC/DC Notebook Adapter is compatible with all notebook computers listed in the following table. The table is not necessarily comprehensive, though, so your notebook computer could work with this adapter even though it is not listed. Verify it against your computer's original power supply, as manufacturing changes are sometimes made in mid-production. As long as the voltage and power requirements of your computer are satisfied by this Power Adapter, you can use it to power the computer. Many sizes of Adaptaplugs are available from your local RadioShack store if the size you need is not supplied with the adapter.

> Compatible Computers Compatible Computers

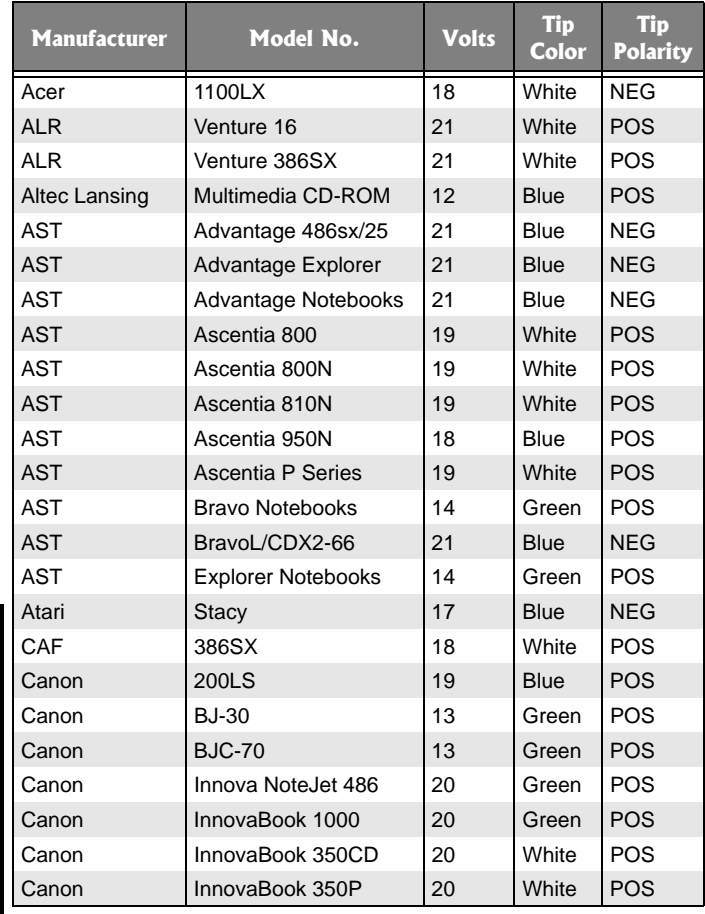

 $\overline{12}$ 

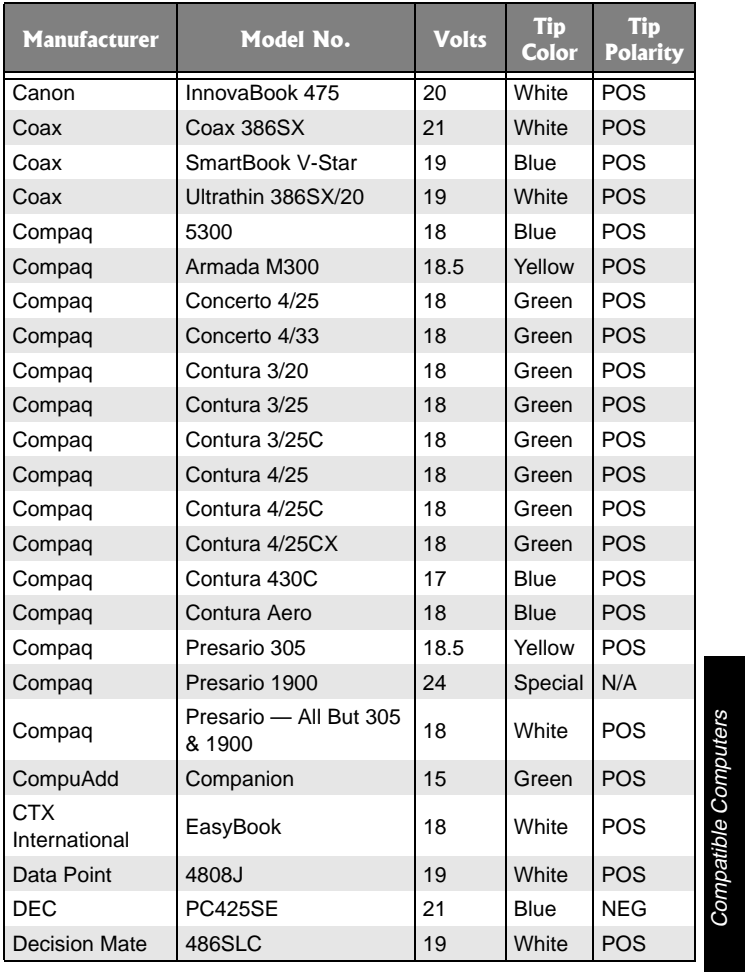

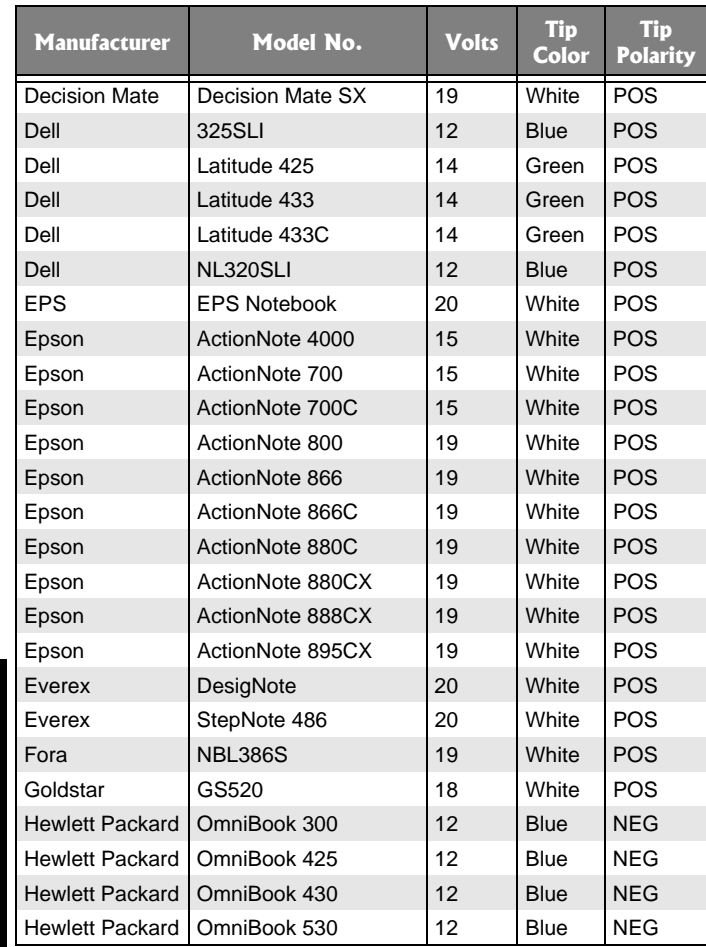

 $\overline{14}$ 

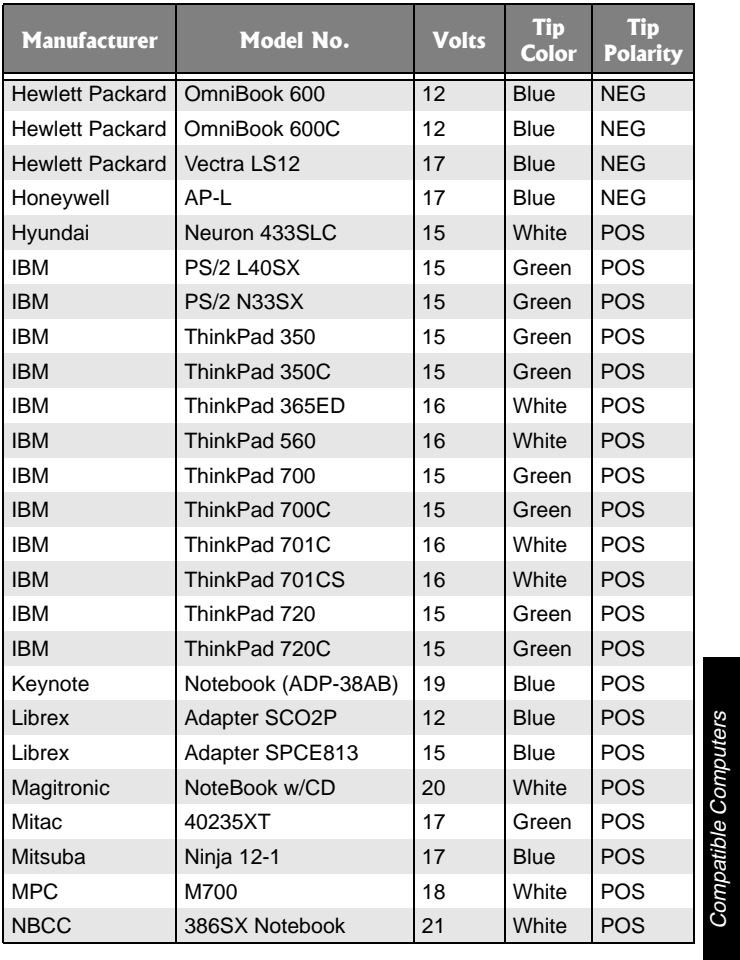

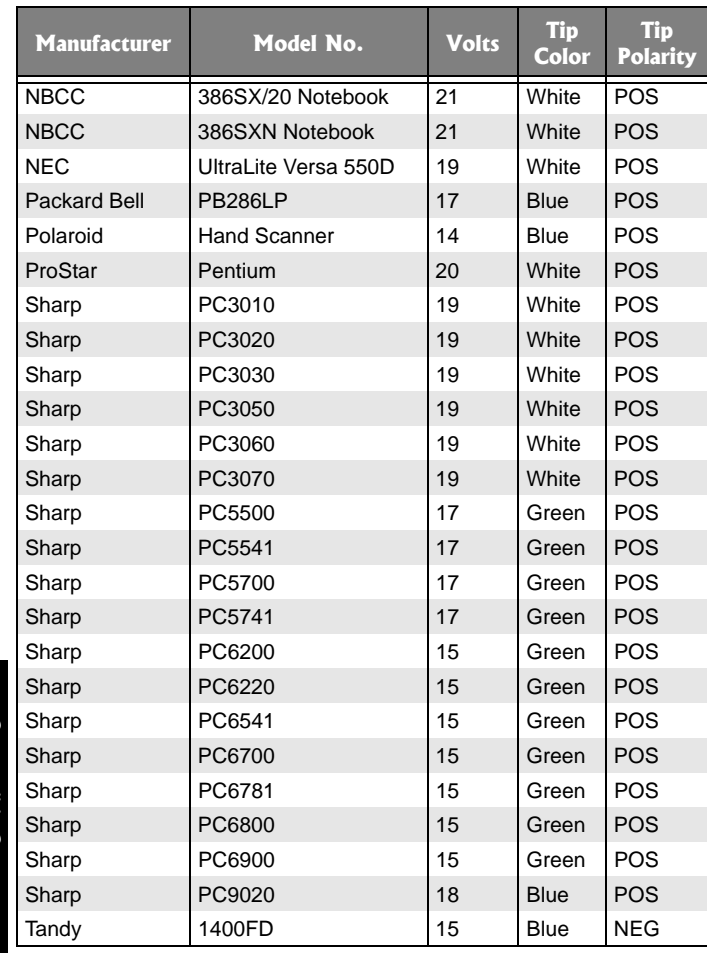

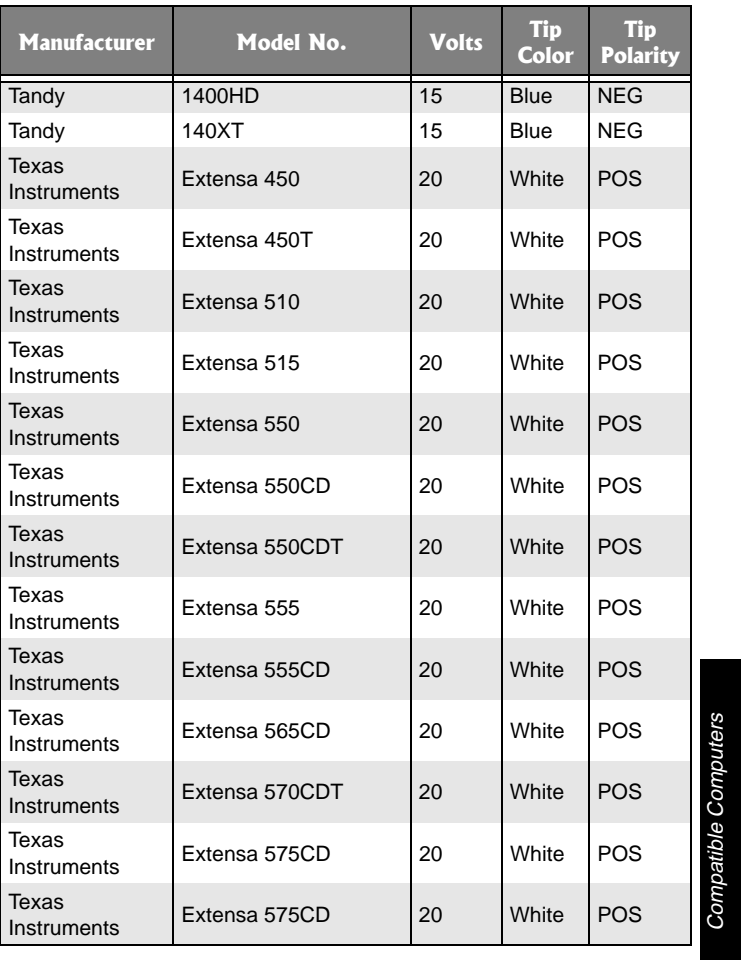

 $\overline{17}$ 

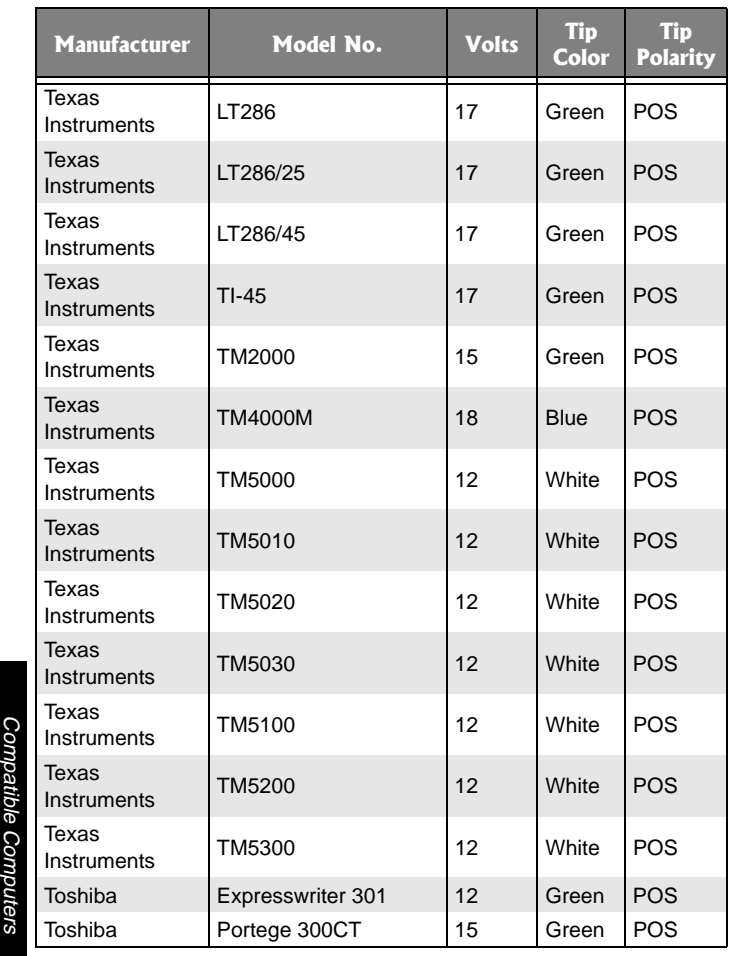

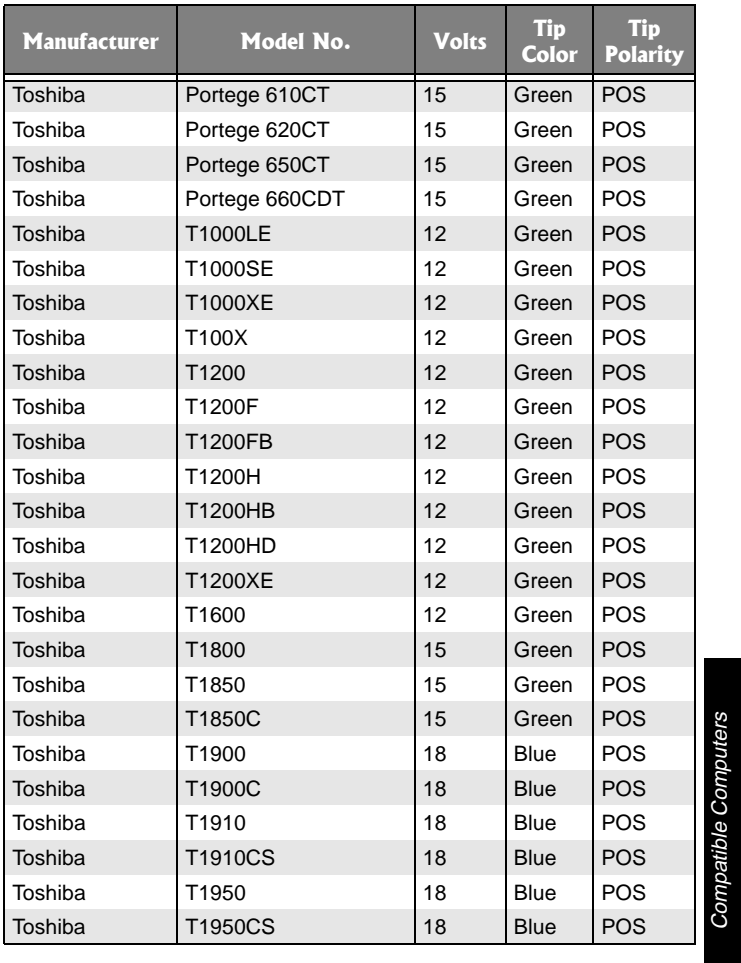

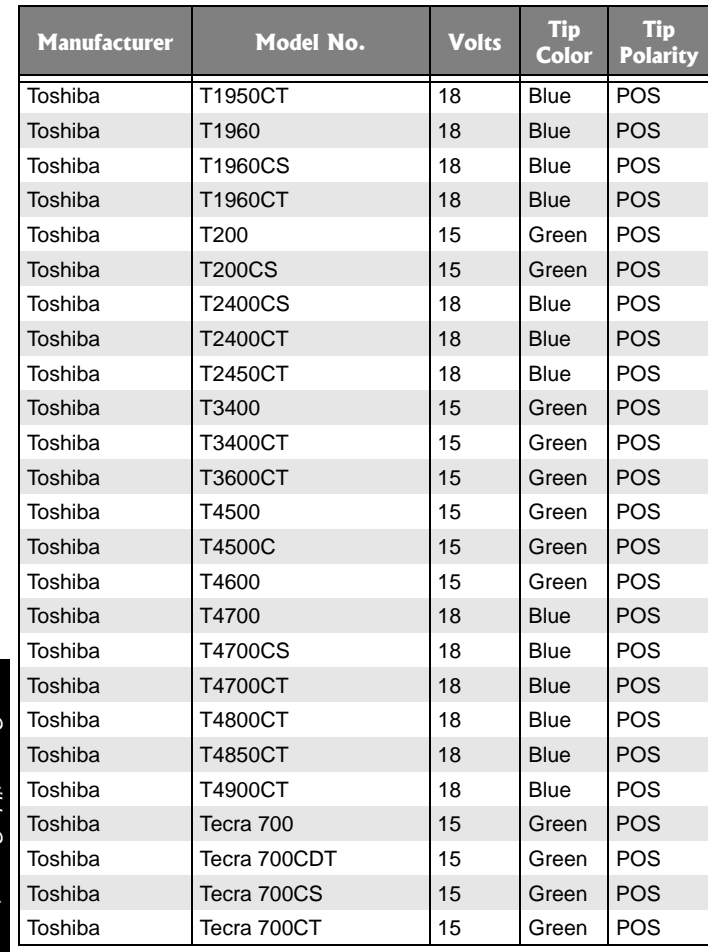

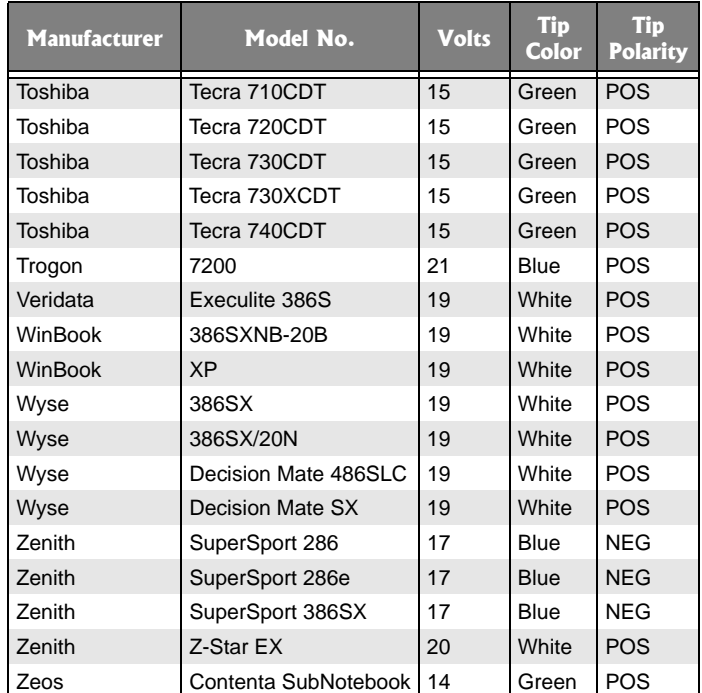

## SPECIFICATIONS

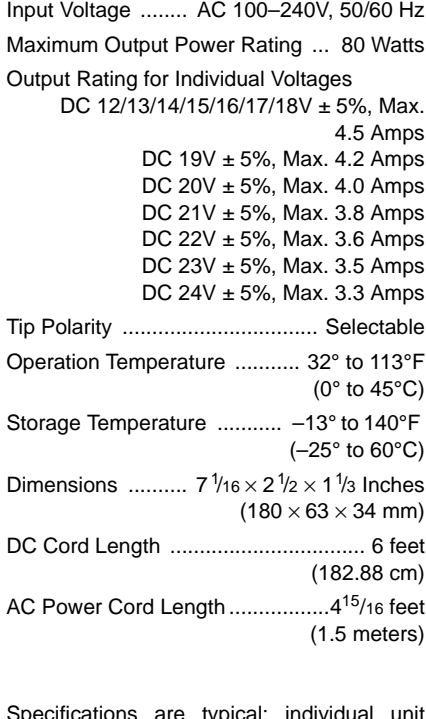

Specifications are typical; individual unit might vary. Specifications are subject to change and improvement without notice.

<span id="page-21-0"></span>Specifications Specifications

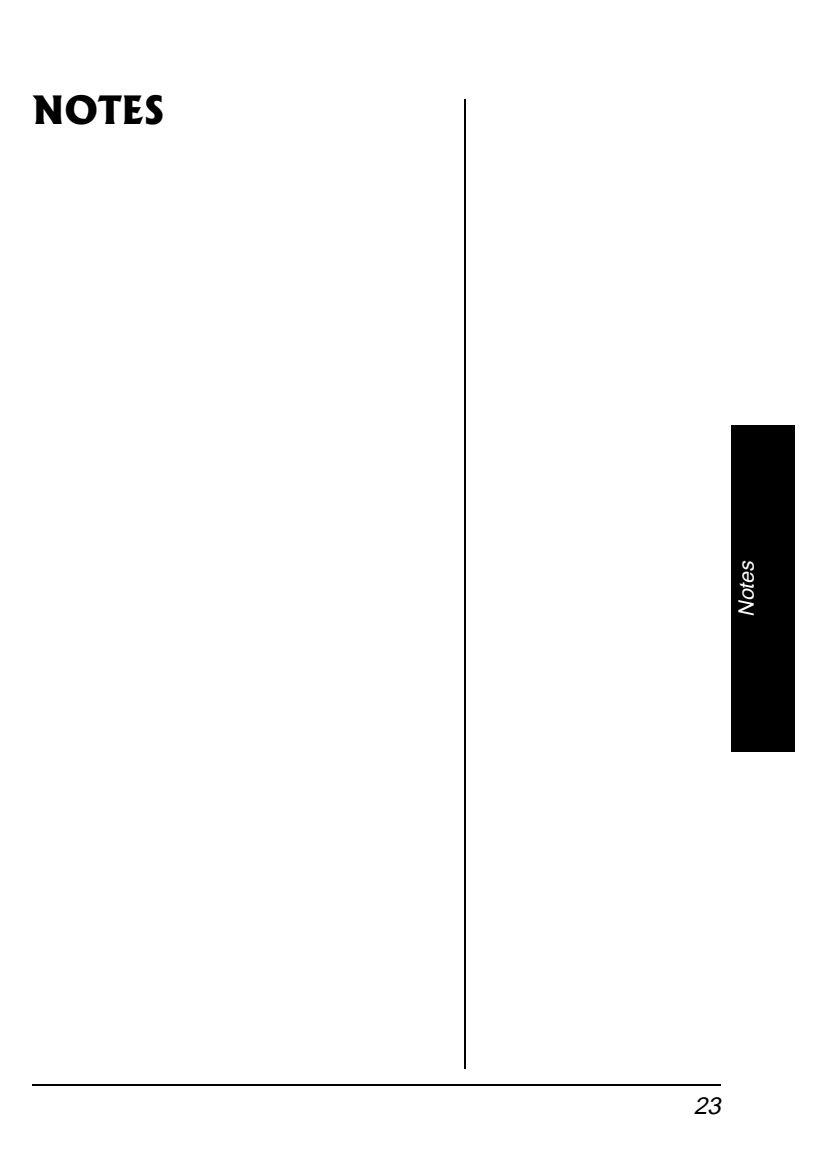

#### **Limited Ninety-Day Warranty**

This product is warranted by RadioShack against manufacturing defects in material and workmanship under normal use for ninety (90) days from the date of purchase from RadioShack company-owned stores and authorized RadioShack franchisees and dealers. EXCEPT AS PROVIDED HEREIN, RadioShack MAKES NO EXPRESS WARRANTIES AND ANY IM-PLIED WARRANTIES, INCLUDING THOSE OF MERCHANTABILITY AND FITNESS FOR A PARTICULAR PURPOSE, ARE LIMITED IN DURATION TO THE DURATION OF THE WRIT-TEN LIMITED WARRANTIES CONTAINED HEREIN. EXCEPT AS PROVIDED HEREIN, RadioShack SHALL HAVE NO LIABILITY OR RESPONSIBILITY TO CUSTOMER OR ANY OTHER PERSON OR ENTITY WITH RESPECT TO ANY LIABILITY, LOSS OR DAMAGE CAUSED DIRECTLY OR INDIRECTLY BY USE OR PERFORMANCE OF THE PRODUCT OR ARISING OUT OF ANY BREACH OF THIS WARRANTY, INCLUDING, BUT NOT LIM-ITED TO, ANY DAMAGES RESULTING FROM INCONVENIENCE, LOSS OF TIME, DATA, PROPERTY, REVENUE, OR PROFIT OR ANY INDIRECT, SPECIAL, INCIDENTAL, OR CONSEQUENTIAL DAMAGES, EVEN IF RadioShack HAS BEEN ADVISED OF THE POS-SIBILITY OF SUCH DAMAGES.

Some states do not allow limitations on how long an implied warranty lasts or the exclusion or limitation of incidental or consequential damages, so the above limitations or exclusions may not apply to you.

In the event of a product defect during the warranty period, take the product and the RadioShack sales receipt as proof of purchase date to any RadioShack store. RadioShack will, at its option, unless otherwise provided by law: (a) correct the defect by product repair without charge for parts and labor; (b) replace the product with one of the same or similar de-sign; or (c) refund the purchase price. All replaced parts and products, and products on which a refund is made, become the property of RadioShack. New or reconditioned parts and products may be used in the performance of warranty service. Repaired or replaced parts and products are warranted for the remainder of the original warranty period. You will be charged for repair or replacement of the product made after the expiration of the warranty period.

This warranty does not cover: (a) damage or failure caused by or attributable to acts of God, abuse, accident, misuse, improper or abnormal usage, failure to follow instructions, improper installation or maintenance, alteration, lightning or other incidence of excess voltage or current; (b) any repairs other than those provided by a RadioShack Authorized Service Facility; (c) consumables such as fuses or batteries; (d) cosmetic damage; (e) transportation, shipping or insurance costs; or (f) costs of product removal, installation, set-up service adjustment or reinstallation.

This warranty gives you specific legal rights, and you may also have other rights which vary from state to state

RadioShack Customer Relations, 200 Taylor Street, 6th Floor, Fort Worth, TX 76102

12/99

RadioShack Corporation Fort Worth, Texas 76102

273-1687 0904-205-68701 03A02 Printed in China

Free Manuals Download Website [http://myh66.com](http://myh66.com/) [http://usermanuals.us](http://usermanuals.us/) [http://www.somanuals.com](http://www.somanuals.com/) [http://www.4manuals.cc](http://www.4manuals.cc/) [http://www.manual-lib.com](http://www.manual-lib.com/) [http://www.404manual.com](http://www.404manual.com/) [http://www.luxmanual.com](http://www.luxmanual.com/) [http://aubethermostatmanual.com](http://aubethermostatmanual.com/) Golf course search by state [http://golfingnear.com](http://www.golfingnear.com/)

Email search by domain

[http://emailbydomain.com](http://emailbydomain.com/) Auto manuals search

[http://auto.somanuals.com](http://auto.somanuals.com/) TV manuals search

[http://tv.somanuals.com](http://tv.somanuals.com/)